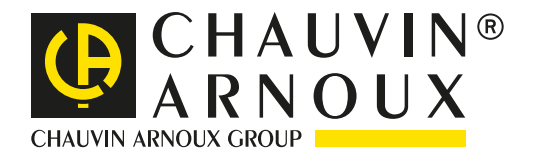

## Vigilancia y análisis con **QUALISTAR-A**

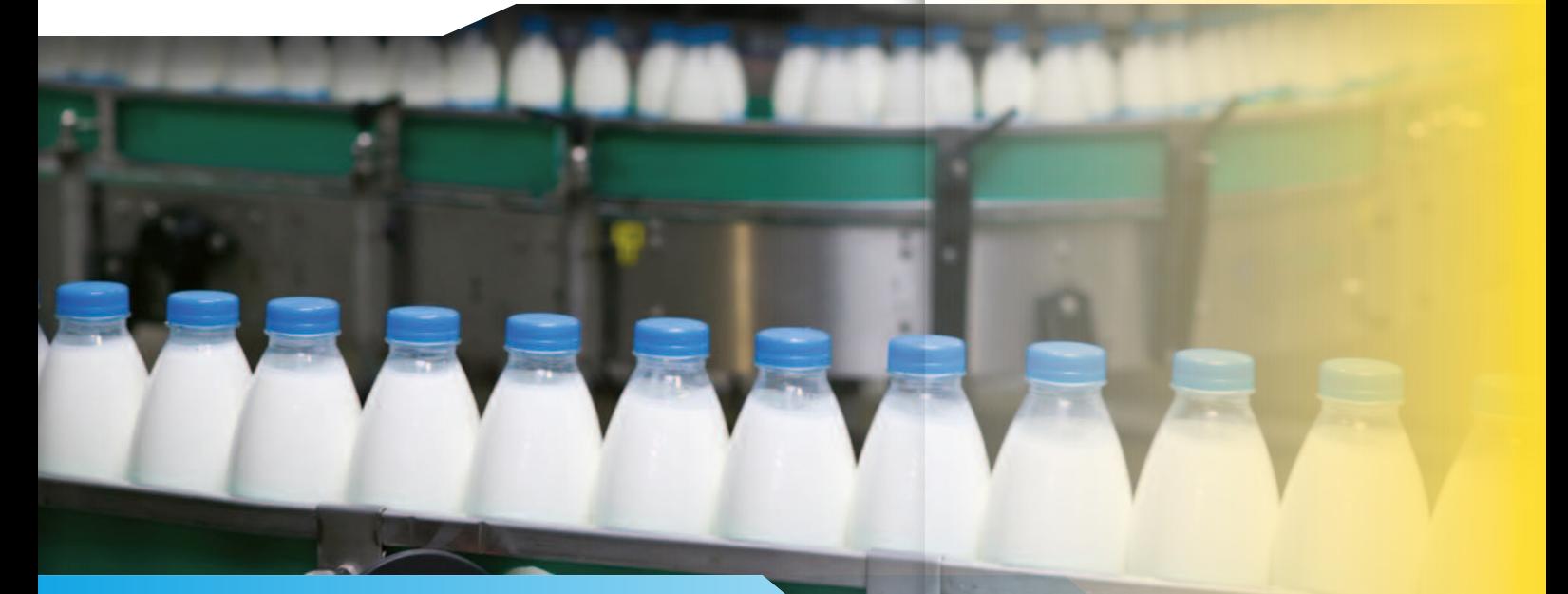

## Cadena de producción: **Disfunciones**

### INDUSTRIA AGROALIMENTARIA

Una empresa especializada en el envasado plástico desea mejorar su productividad. El cliente se enfrenta con intermitencias a interrupciones en la producción en su centro industrial de embotellado en recipiente plástico de productos lácteos.

Una rápida evaluación permite constatar desaceleraciones en una de las cadenas, cuyo suministro en continuo de botellas no se efectúa correctamente.

Una de las cintas transportadoras de esta cadena se detiene de forma aleatoria varias veces por semana.

Un primer diagnóstico rápido indica que aparentemente no existe ningún problema a nivel mecánico.

APara encontrar la disfunción, se toma la decisión de iniciar una campaña de vigilancia de la red eléctrica. La principal exigencia es limitar el tiempo de intervención al máximo para no perturbar la productividad del centro. Por lo tanto, las medidas se efectuarán con Qualistar.

En efecto, Qualistar permite realizar la totalidad de la vigilancia en una sola vez, al ser todas las medidas simultáneas. Asimismo, la configuración del instrumento es sencilla y el ajuste del período de vigilancia es común.

## Mantenimiento

## Productividad

### Registros

## Las medidas

Se establecen 3 modos de vigilancia para registrar todos los defectos, incluyendo los más mínimos o cortos: **tendencia, alarma y transitorios.**

En modo "**Tendencia**", el registro de todos los parámetros se efectúa cada segundo (1, 5 ó 20 segundos, 1, 2, 5, 10 ó 15 minutos). La capacidad de registro de Qualistar es más que suficiente para memorizar todos los resultados en un mes como mínimo.

El técnico selecciona los parámetros que desea controlar (fig.1: tensión, corriente, etc.) y programa el registro (fig.2).

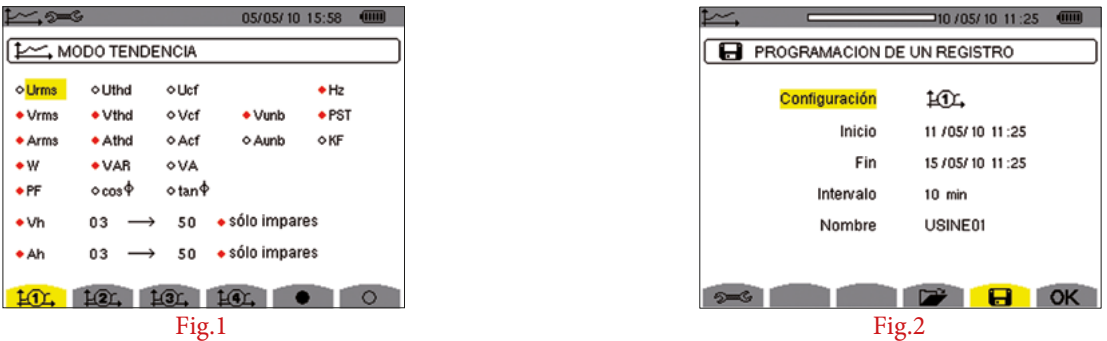

En modo "**Alarma**", el técnico selecciona todos los parámetros relevantes, y los obligatorios impuestos por las normas (EN50160 por ejemplo), para establecer los umbrales de alarma (fig. 3).

Durante la campaña de vigilancia (fig. 4), cuando se rebasa uno de los umbrales fijados, se registra el evento en un listado. Se registrará toda la información relativa al evento en lo que a hora, fecha y configuración de la alarma se refiere. Se pueden así capturar millares de eventos, a veces de una duración inferior a un semiperiodo.

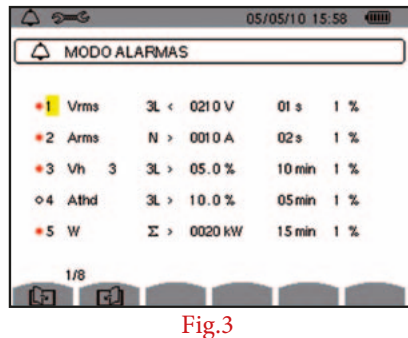

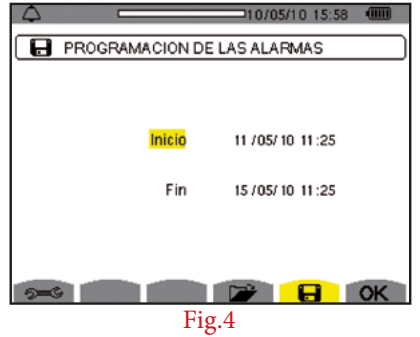

En cuanto al modo "**Transitorio**", se adapta a la captura de eventos muy cortos en las tensiones y corrientes (duración de unas decenas de μs). El usuario configura los umbrales de rebasamiento (fig. 5) a partir de los cuales el instrumento va a capturar y registrar la señal. Una vez indicados los parámetros de inicio y de fin del registro, éste ya puede iniciarse.

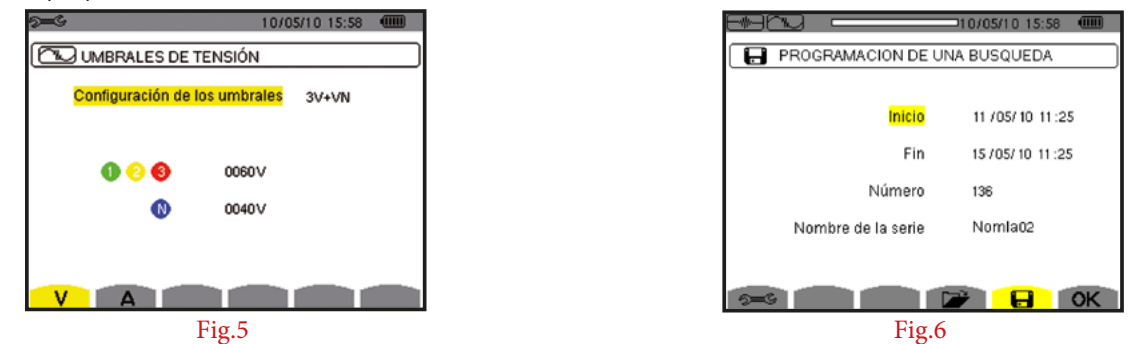

### El software **DataVie** $w^{\circ}$

Todas las configuraciones y todos los registros arriba mencionados, sea cual sea el modo, se pueden realizar a partir de un PC equipado con el software DataView®. Este software de explotación permite configurar, transferir y procesar los resultados de las medidas.

Indica en línea y en tiempo real en cualquier ordenador las formas de onda y las medidas realizadas por el analizador.

Además, se pueden generar los informes predefinidos o personalizados automáticamente.

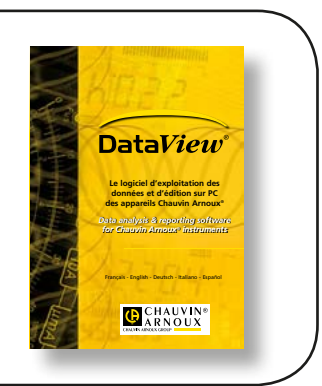

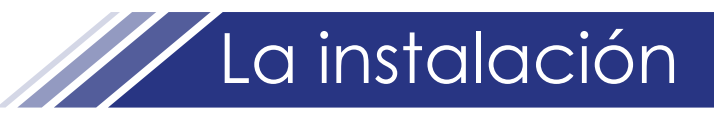

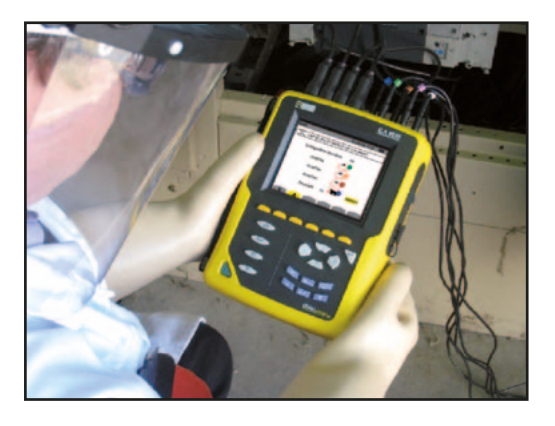

La instalación de Qualistar es muy sencilla. La conexión del instrumento se efectúa fácilmente gracias a los terminales y a los cables identificables por su código de color (anillo de color en cada extremidad del cable). Al inicio, Qualistar reconoce automáticamente la totalidad de los

sensores de corriente conectados, sea cual sea su naturaleza (fig. 7).

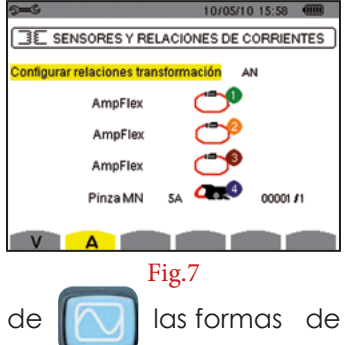

Qualistar permite el acceso al diagrama de las fases (fig. 9) pulsando el botón

onda situado en el frontal de la carcasa del Qualistar y la tecla F6 (fig.8).

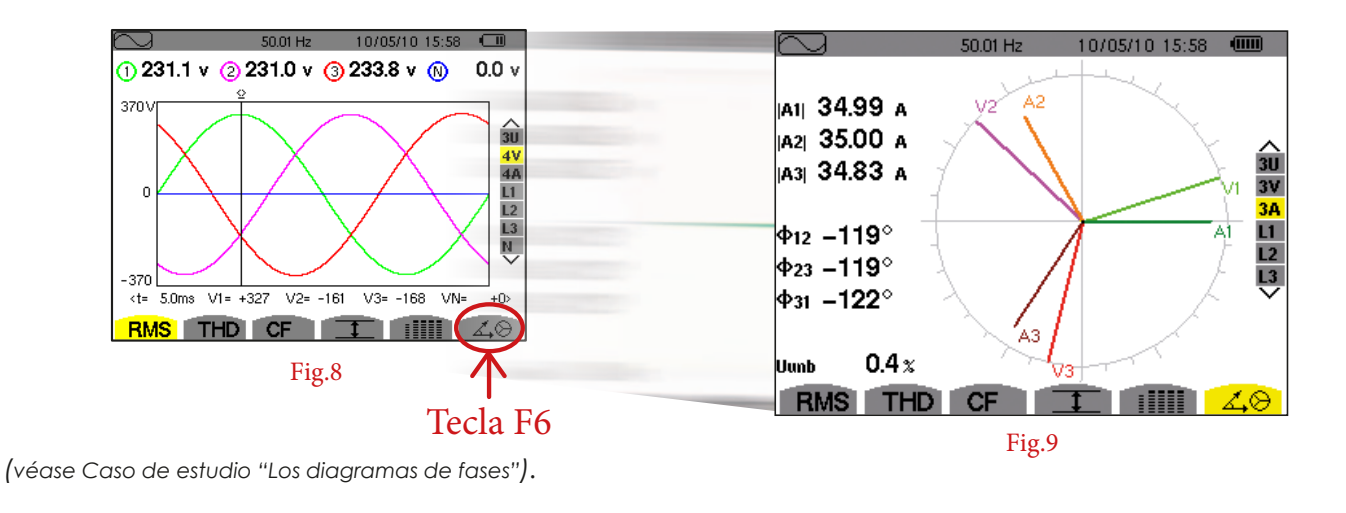

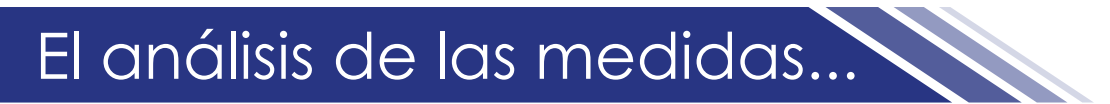

El tercer día, se produce una interrupción de la cadena. El análisis de las medidas realizadas con el C.A. 8335 puede empezar.

El motor que acciona la cadena sigue funcionando. En cuanto al proceso, se ha reiniciado automáticamente sin que intervenga el usuario. Las tensiones y las corrientes (fig. 10 y fig. 11) son las habituales en esta aplicación.

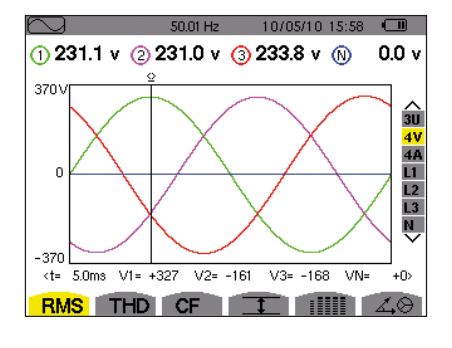

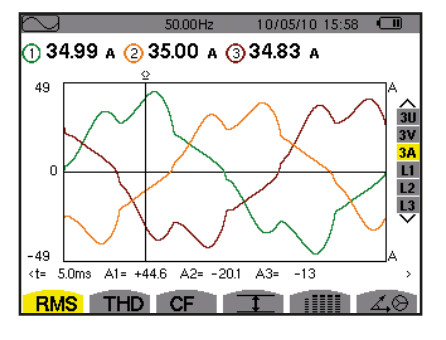

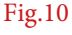

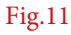

# ...El análisis de las medidas

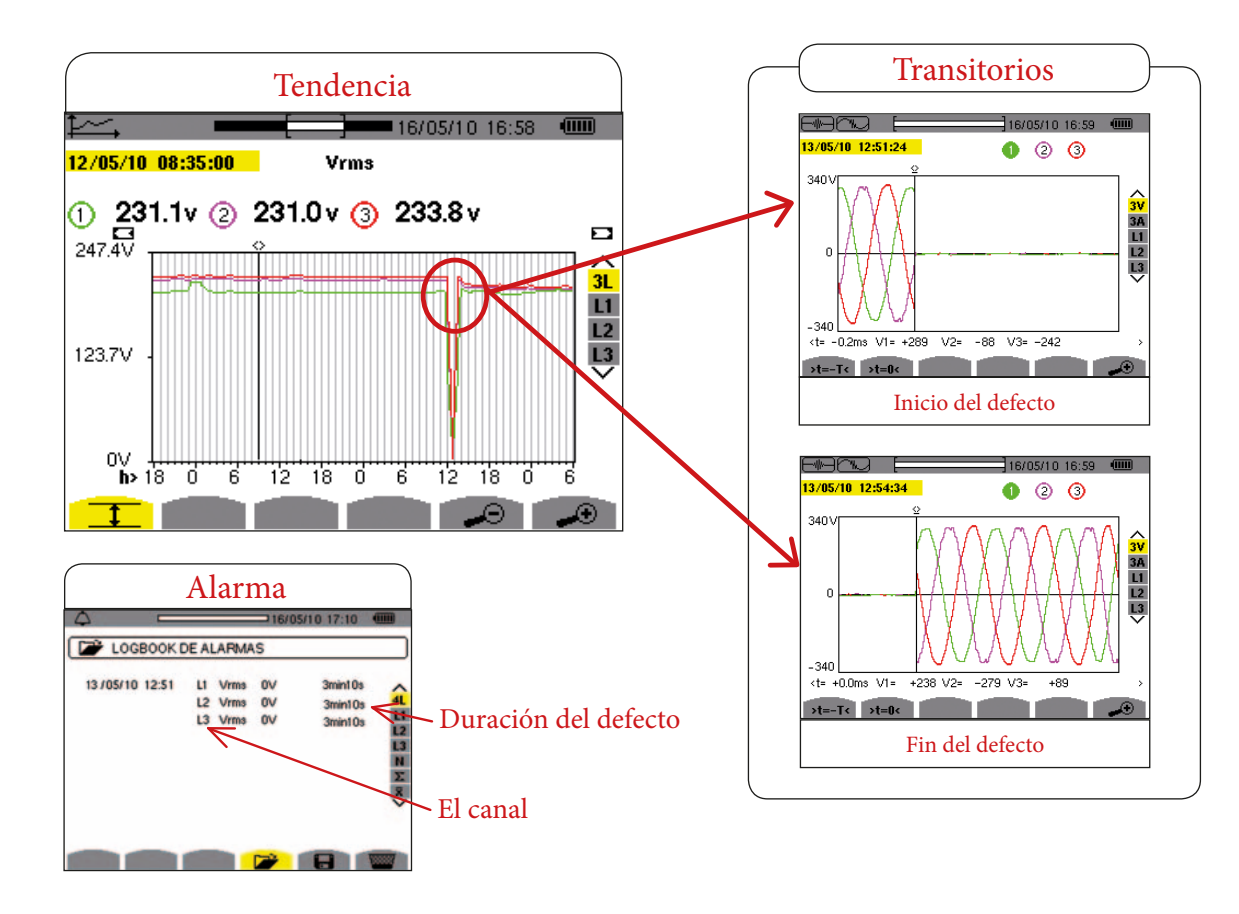

Queda por definir ahora la causa de este corte de tensión.

La ausencia de tensión en un canal hace que se pare el motor. Al volver la tensión a la normalidad, el motor se reinicia automáticamente. No se produce otra consecuencia que el retraso ocasionado en este proceso. L'enregistrement des transitoires réalisé montre clairement 1 coupure. El registro de los transitorios realizado indica claramente 1 corte. Sólo tiene

que consultar el listado de las alarmas para obtener informaciones más precisas sobre estas anomalías. El usuario puede descubrir a simple vista la duración, el canal, etc.

Los transitorios así capturados representan la forma exacta de la señal en el momento en que se produce el defecto y hasta que pare la captura, o sea al finalizar el defecto. Después de este análisis detallado de la red eléctrica, se observa que la totalidad de los parámetros de la red es correcta.

#### **Conclusión**

#### **Esta primera serie de medidas ha permitido eliminar la red como causa de la disfunción.**

**Resulta entonces necesario realizar una nueva búsqueda de la avería, más allá de la red, a nivel del motor, Una segunda serie de medidas permitirá diagnosticar con mayor precisión los distintos elementos del motor. Un análisis de la parte control-comando electrónico evidenciará una capacidad defectuosa en la alimentación del motor.**

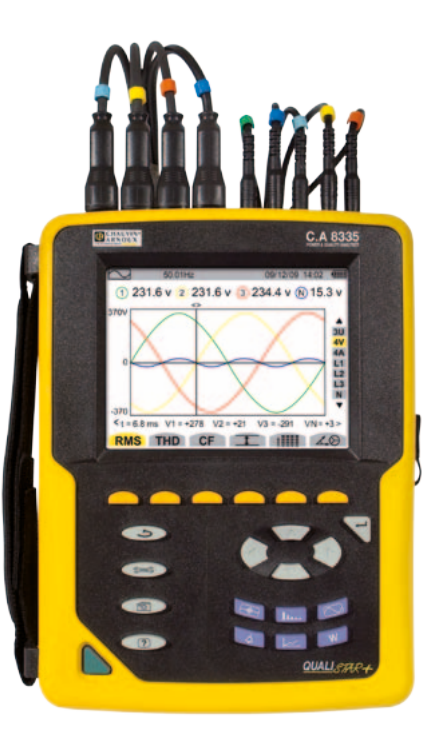

#### ESPAñA

Chauvin Arnoux Ibérica SA C/ Roger de Flor, 293 - 1a Planta 08025 BARCELONA Tel: +34 902 20 22 26 Fax: +34 934 5914 43 comercial@chauvin-arnoux.es www.chauvin-arnoux.es

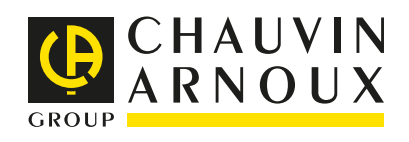